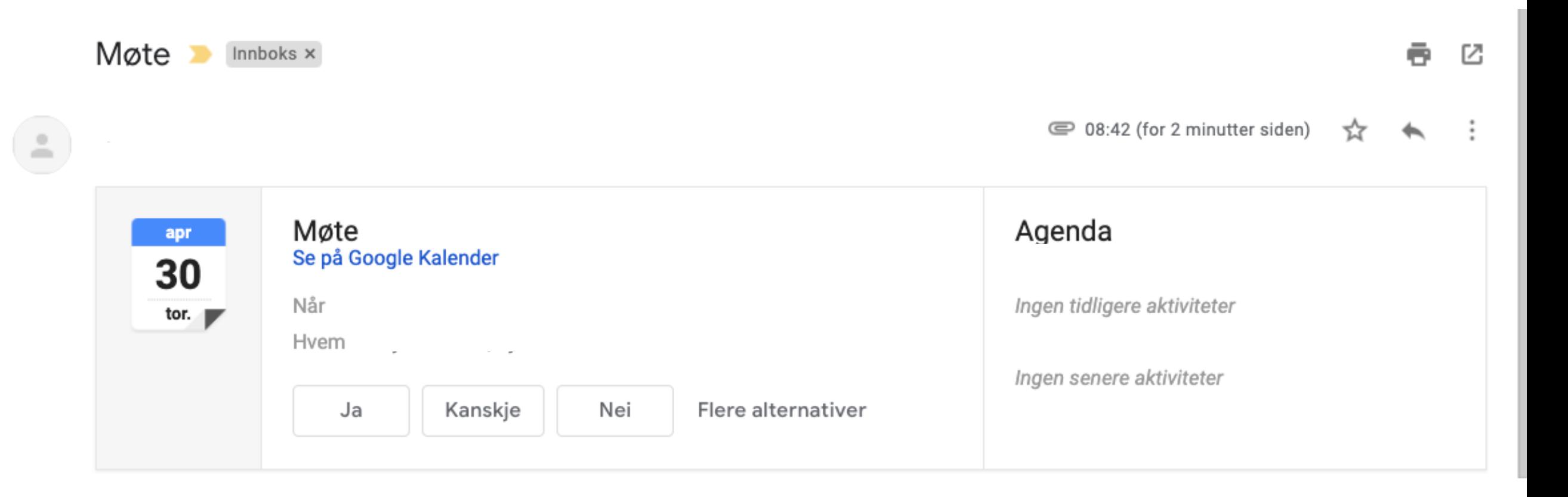

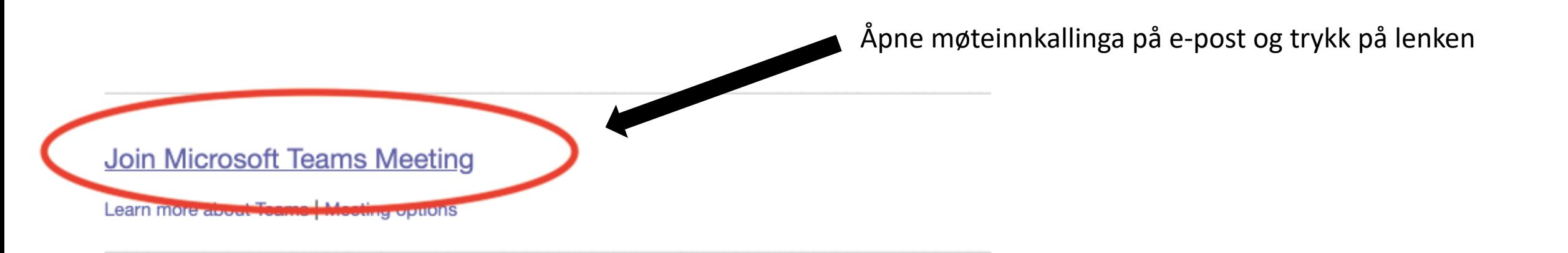

## **Microsoft Teams**

Om du ikke har Mocrosoft Teams-programvaren får du opp et bilde som ligner dette. Trykk da på knappen som er markert med rød ring.

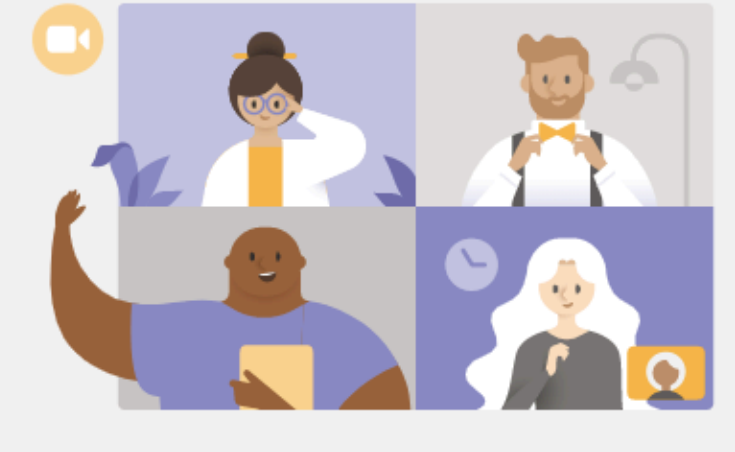

Få det beste i Teams-møter med skrivebordsprogrammet

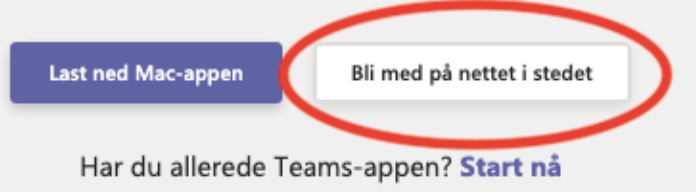

Velg innstillinger for lyd og video for

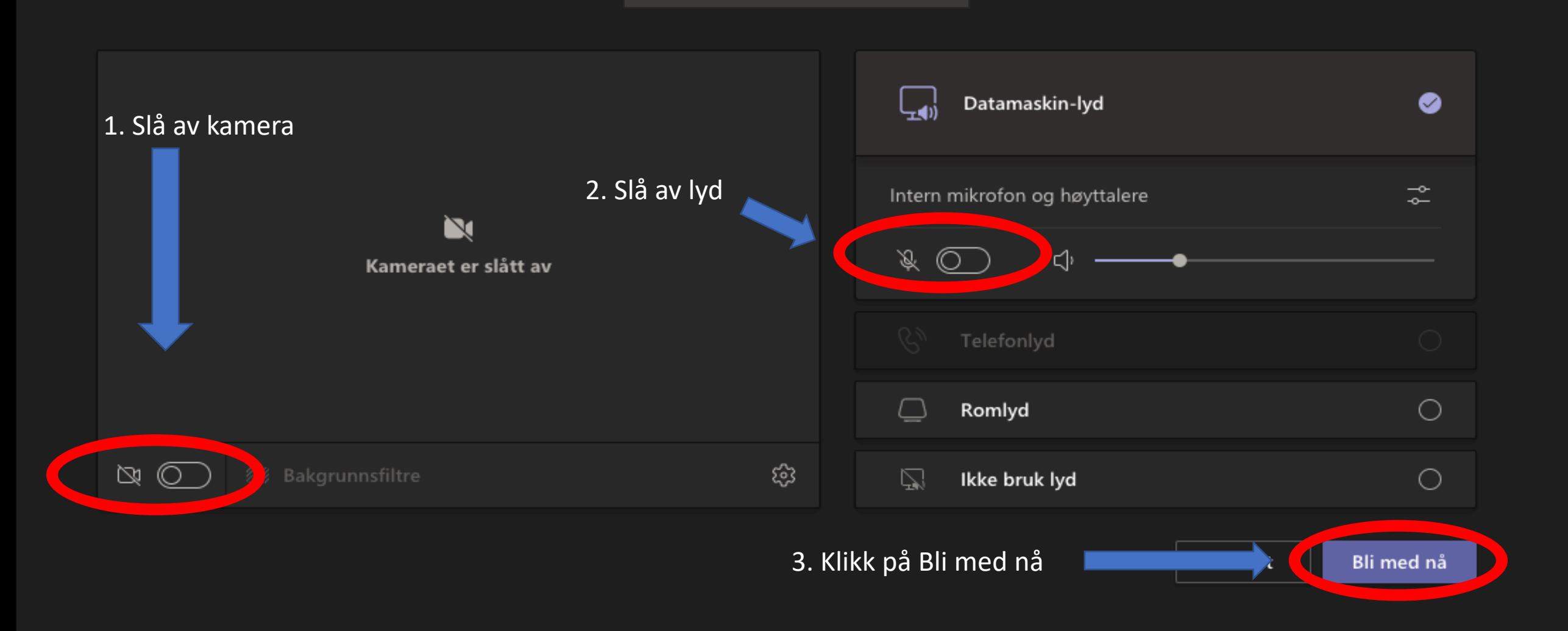

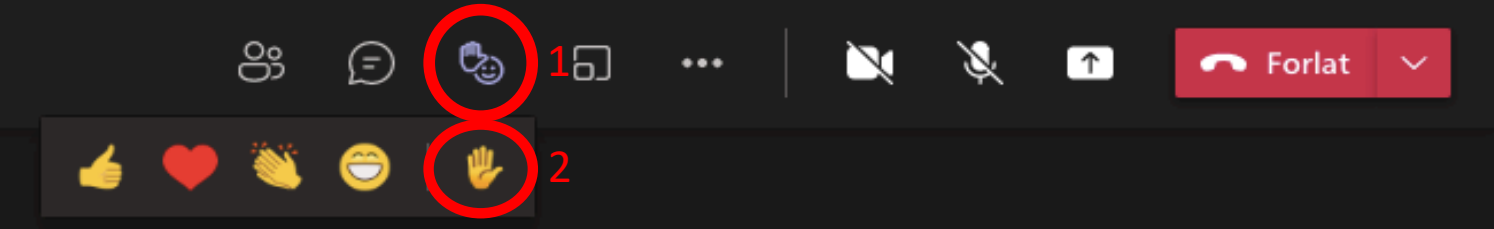

Om en vil be om ordet i møtet trykker en på symbolet i den øverste ringen (1), og deretter på hånd-symbolet i den nedre ringen (2).

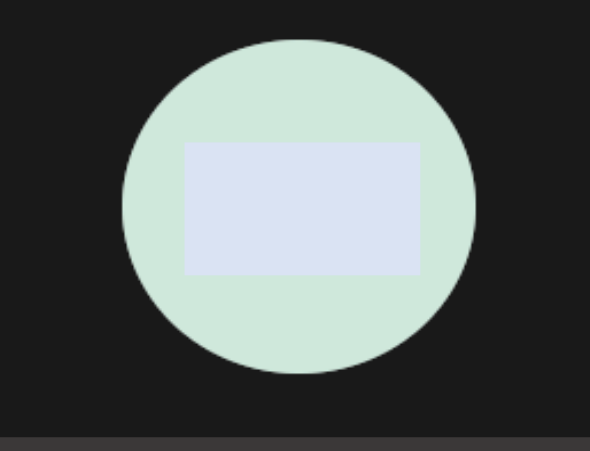

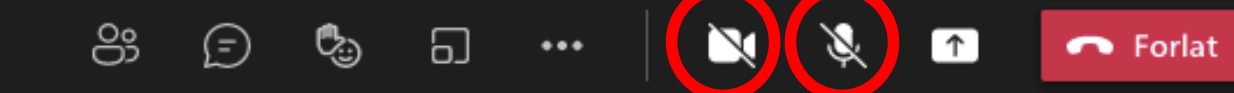

Om en får ordet slår en på kamera og mikrofon med å trykke på kamera og mikrofonsymbolene som er markert med røde ringer. Når en er ferdig slår en av igjen med å trykke på samme symbol.

 $\sim$ 

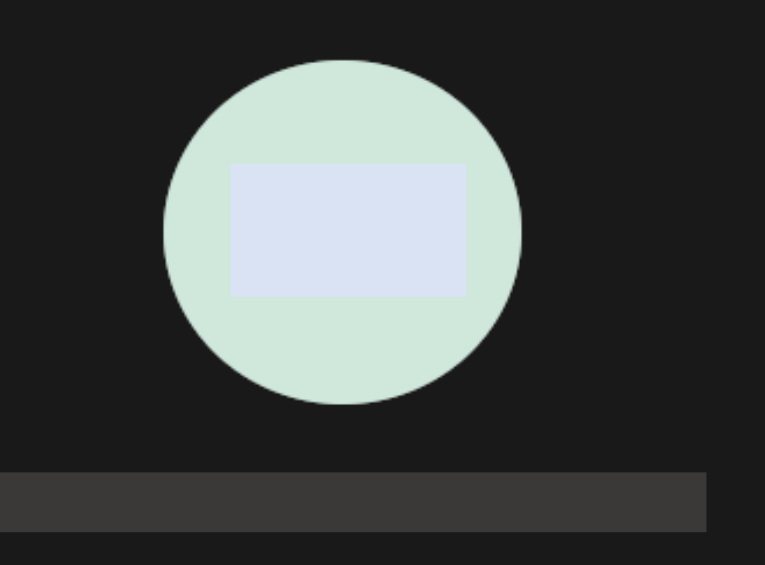